# **Separation Reports Overview**

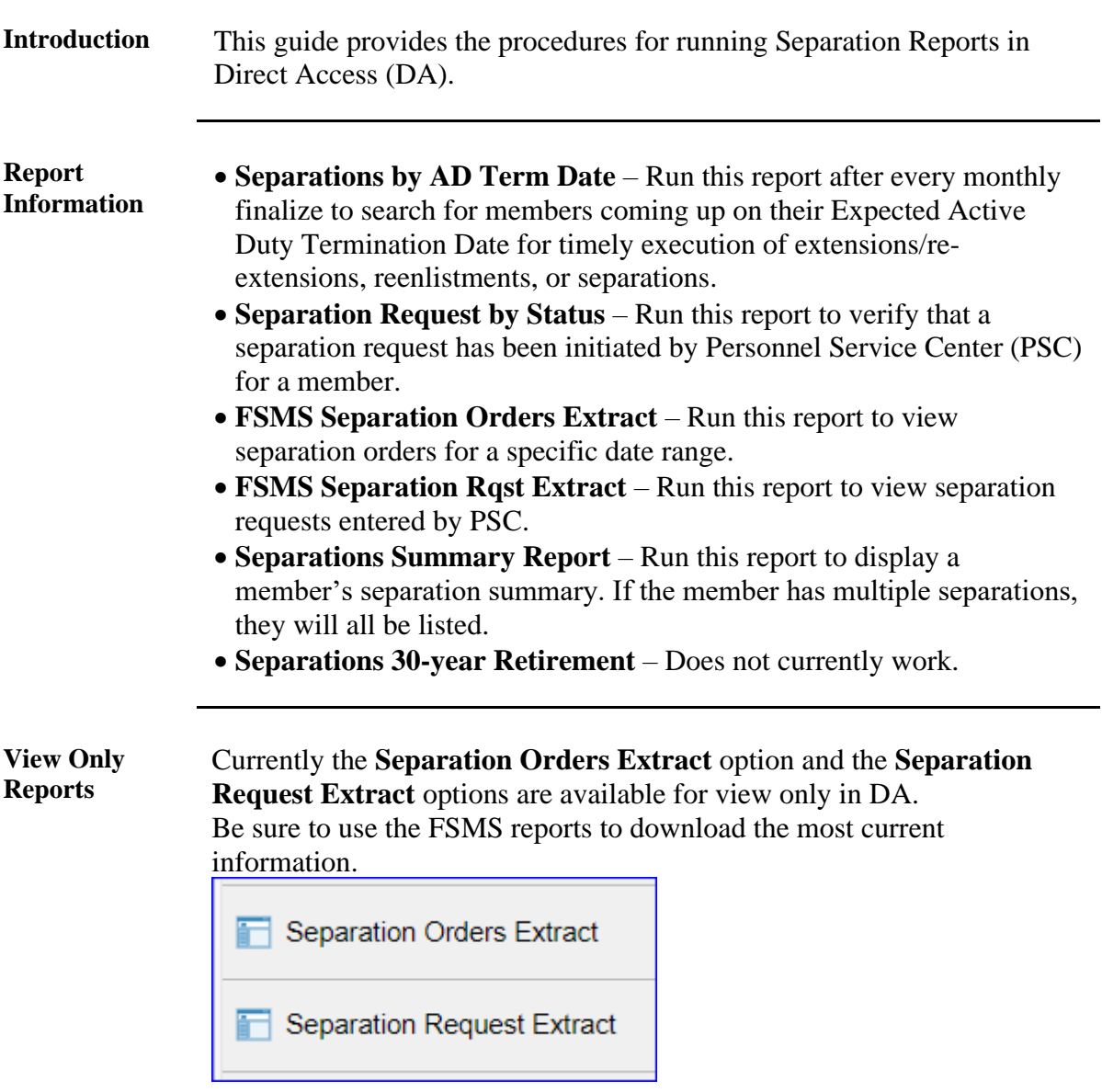

#### **Contents**

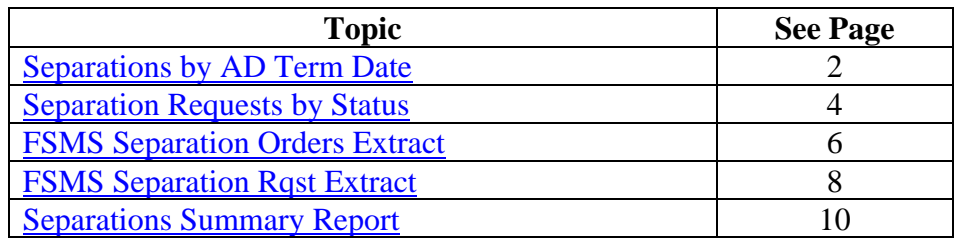

### <span id="page-1-0"></span>**Separations by AD Term Date**

**Introduction** This section provides the procedures for running the Separations by Active Duty Termination Date report. This report should be run after every monthly finalize to identify members coming up on their Expected AD Termination Date.

**Procedures** See below.

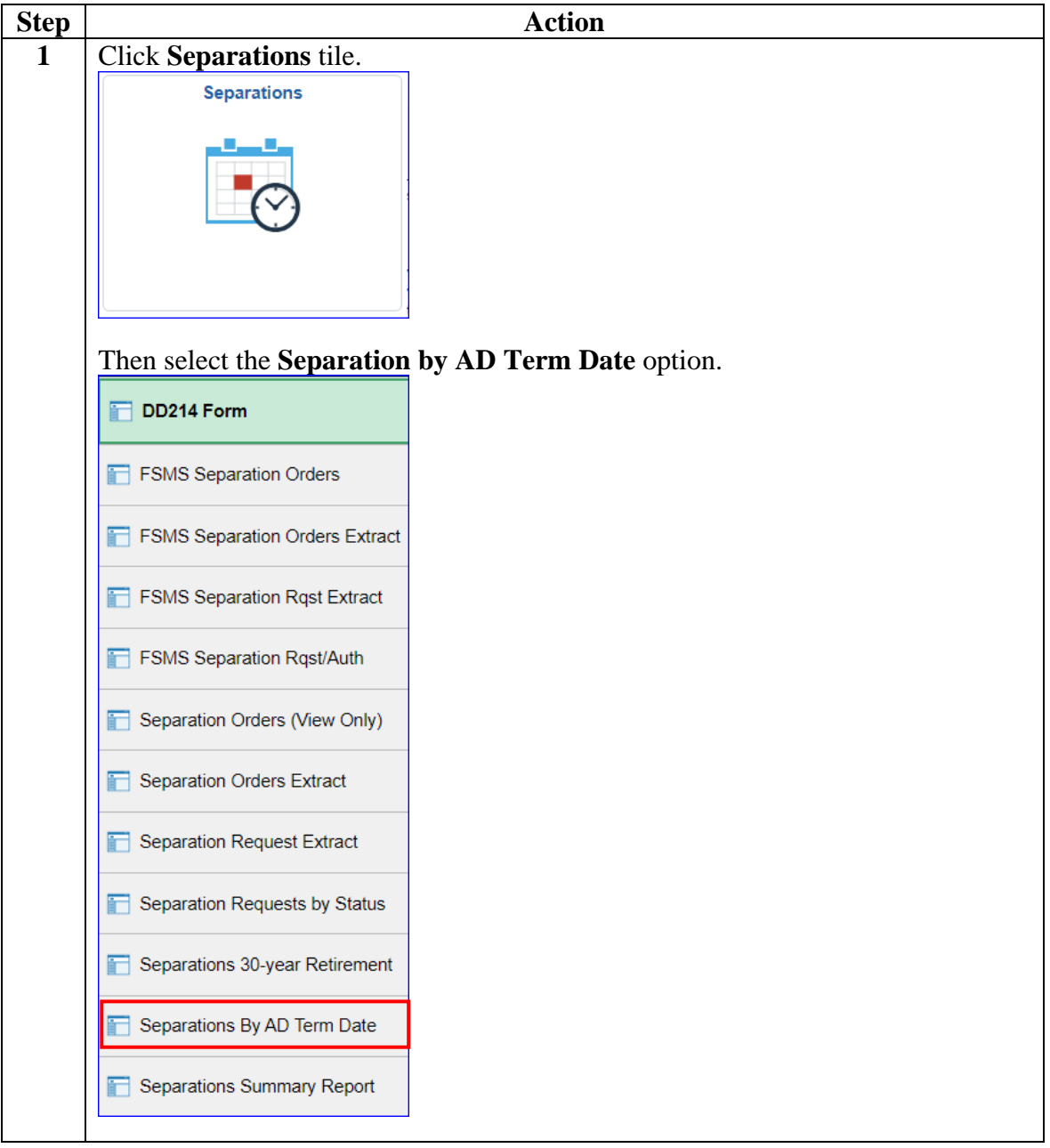

# **Separations by AD Term Date, Continued**

#### **Procedures**,

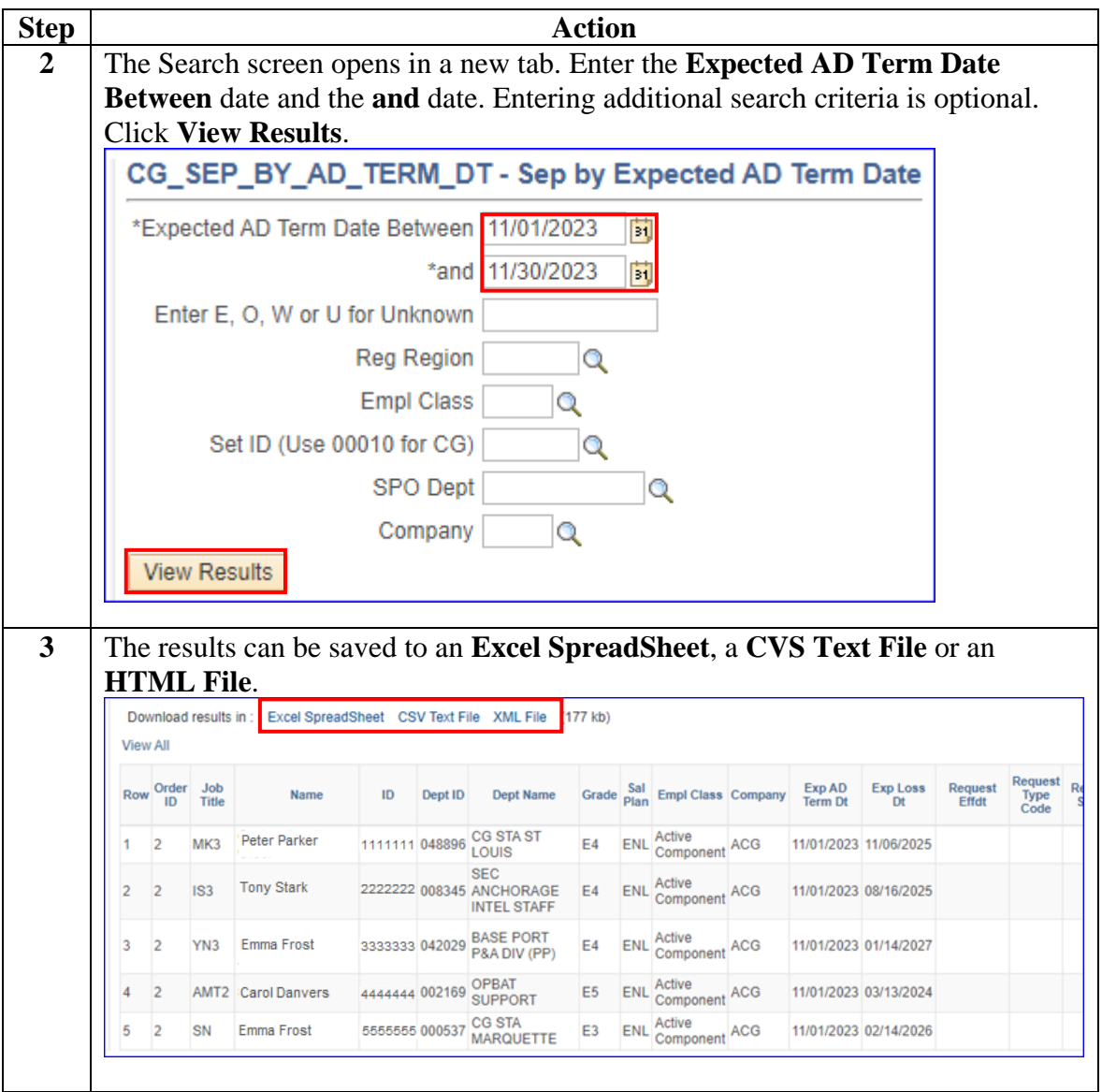

## <span id="page-3-0"></span>**Separation Requests by Status**

**Introduction** This section provides the procedures for running the Separation Request by Status report.

**Procedures** See below.

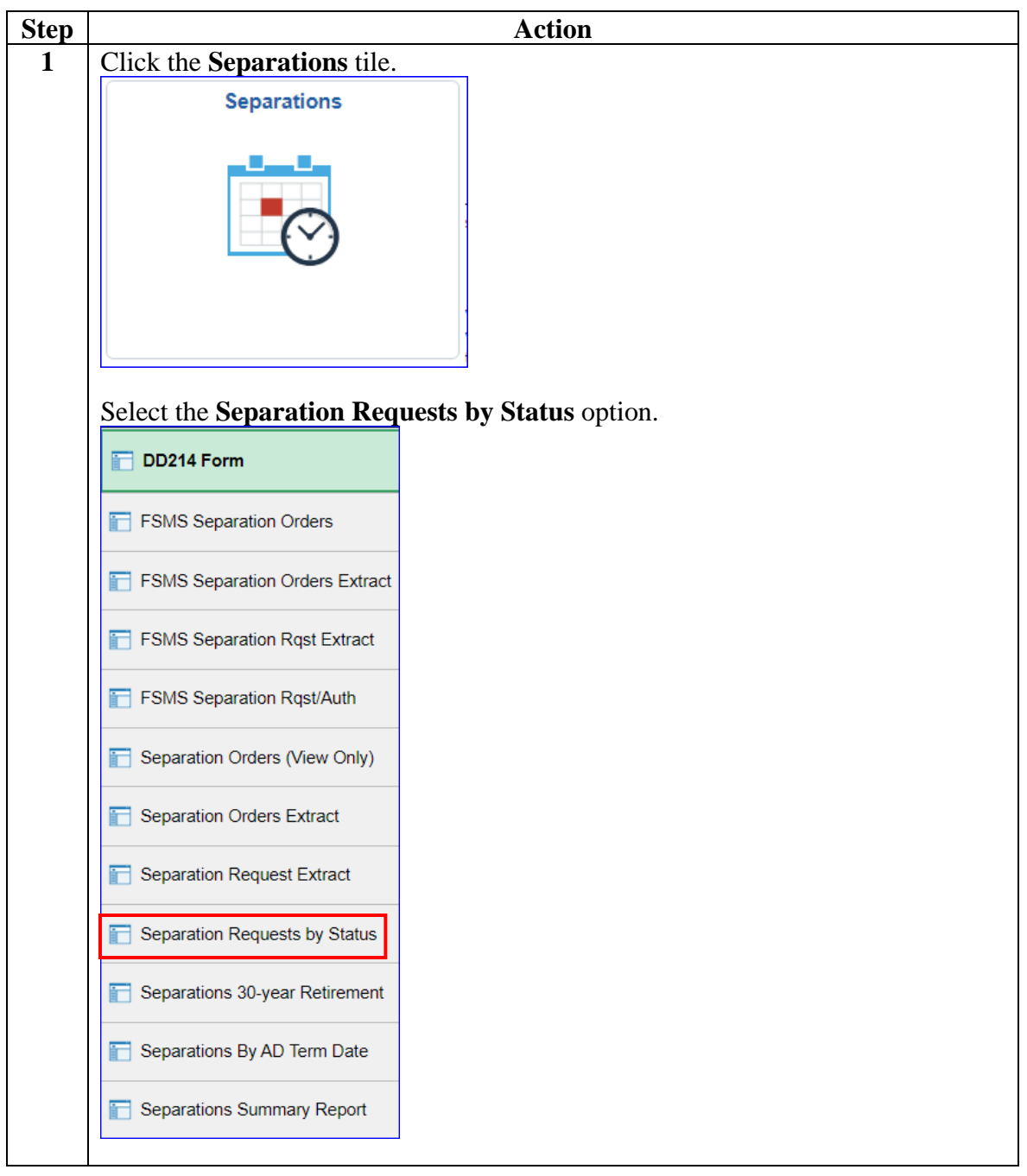

# **Separation Requests by Status, Continued**

#### **Procedures**,

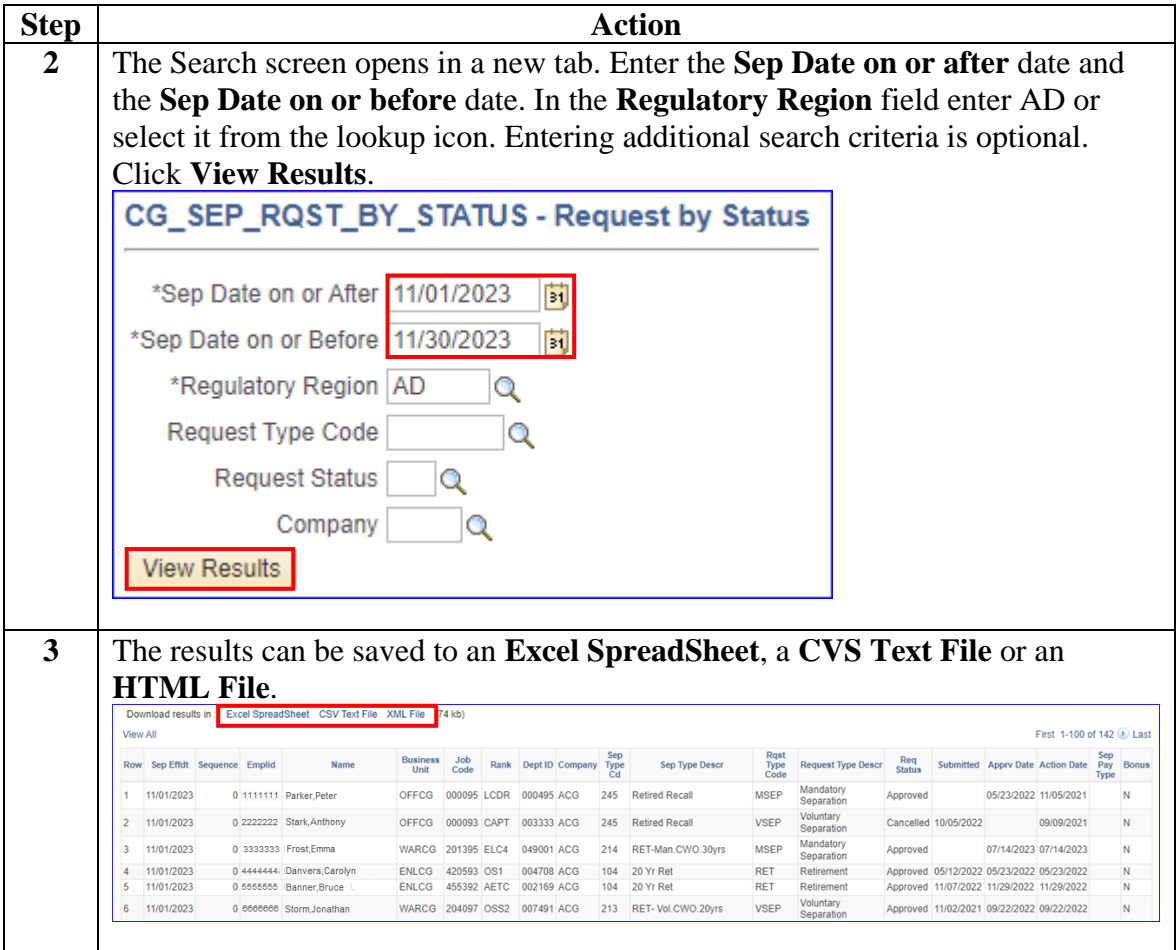

## <span id="page-5-0"></span>**FSMS Separation Orders Extract**

**Introduction** This section provides the procedures for running the FSMS Separation Orders Extract report.

**Procedures** See below.

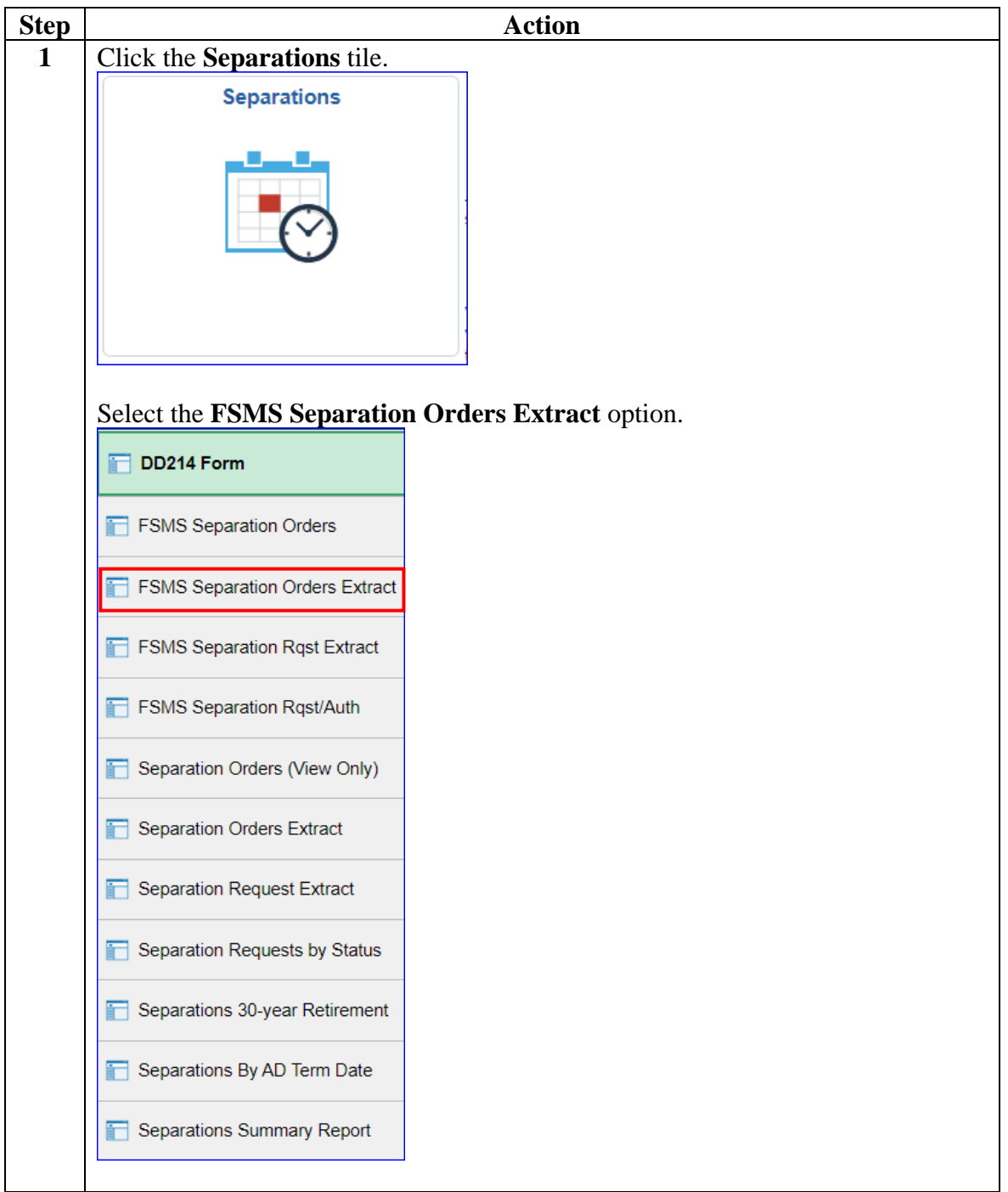

# **FSMS Separation Orders Extract, Continued**

#### **Procedures**,

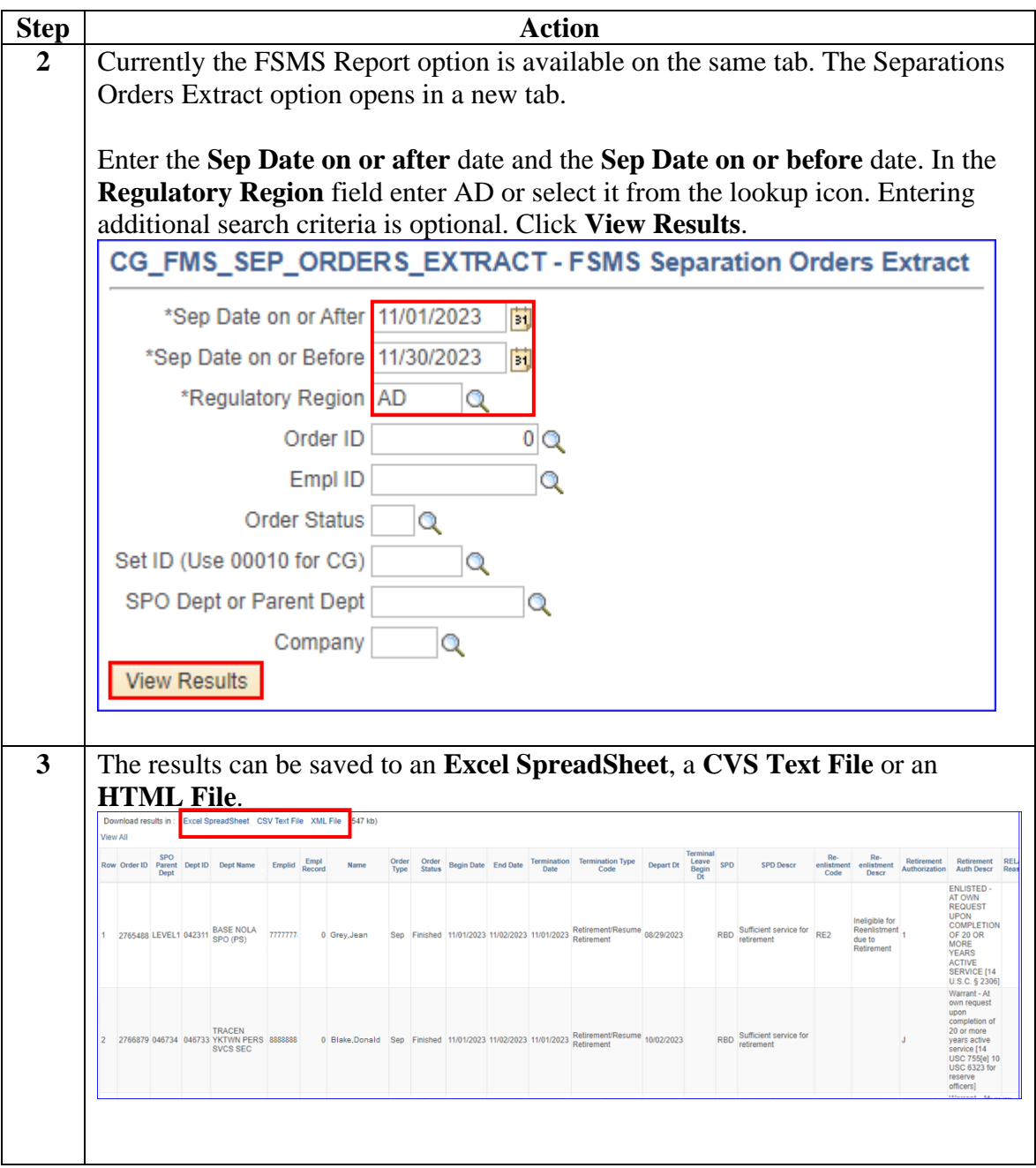

## <span id="page-7-0"></span>**FSMS Separation Rqst Extract**

**Introduction** This section provides the procedures for running the FSMS Separation Request (Rqst) Extract report.

**Procedures** See below.

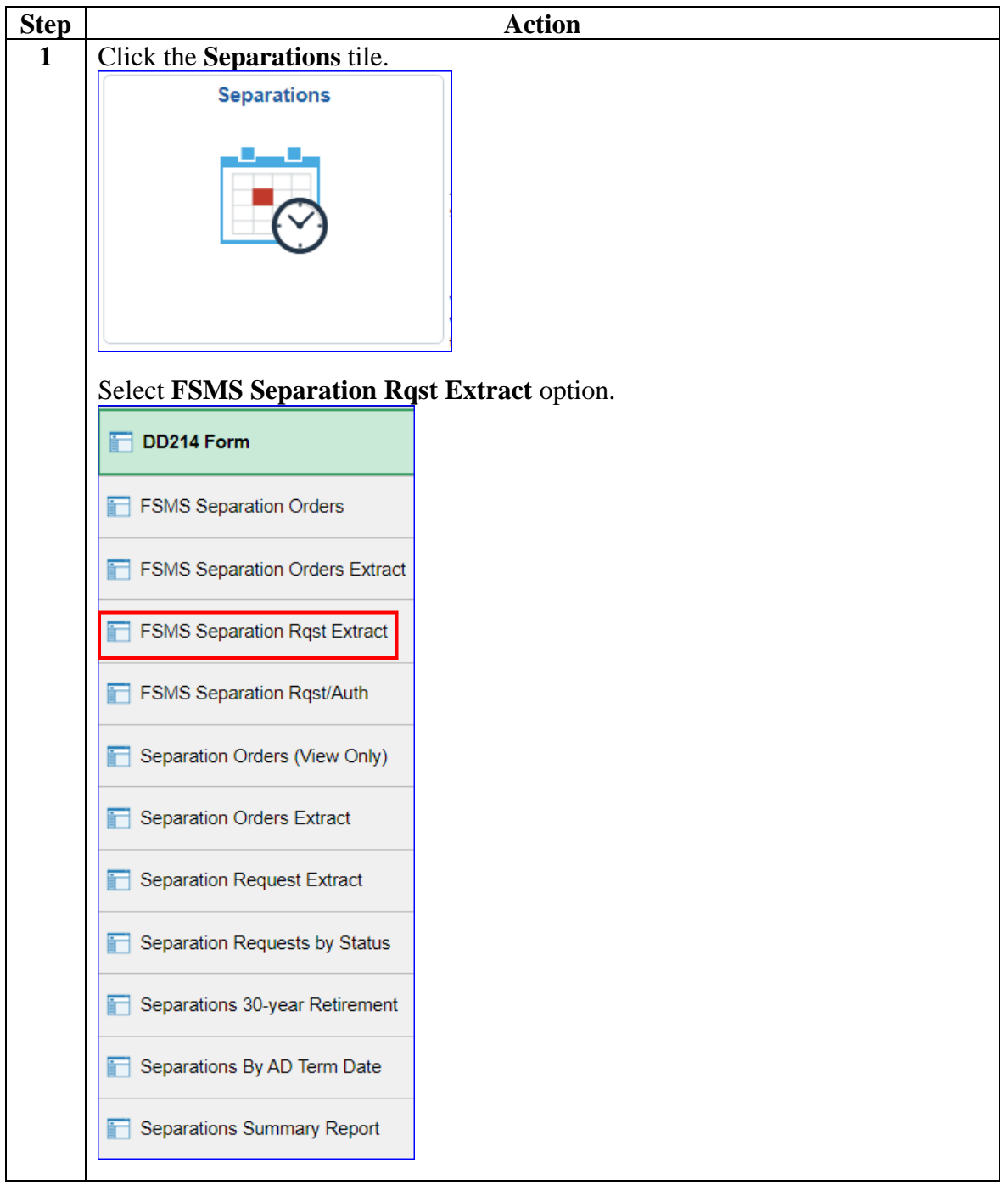

# **FSMS Separation Rqst Extract, Continued**

#### **Procedures**,

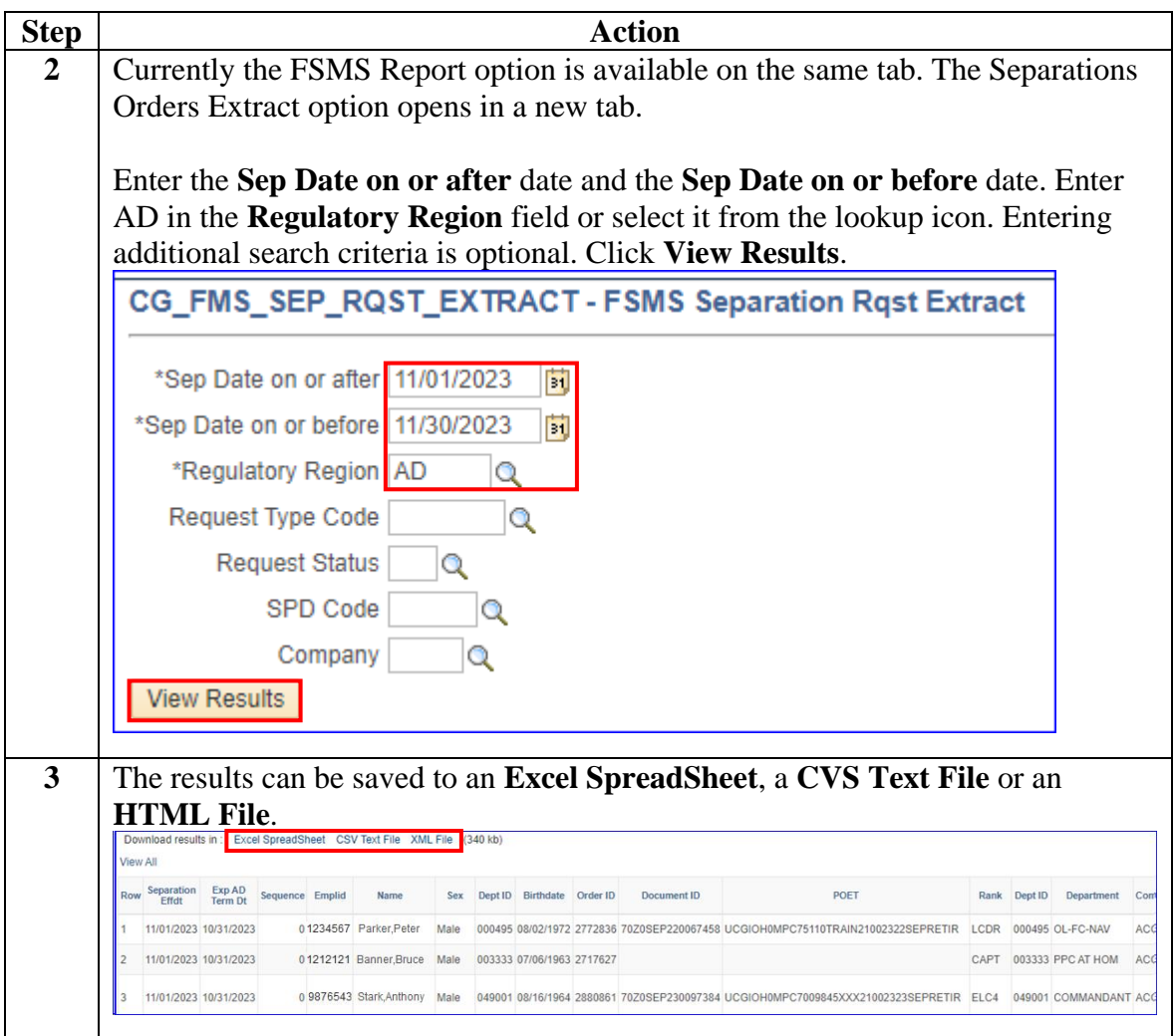

### <span id="page-9-0"></span>**Separations Summary Report**

**Introduction** This section provides the procedures for running the Separation Summary Report. To view or print a separation Request/Authorization, see the [Airport Terminal](https://www.dcms.uscg.mil/Portals/10/CG-1/PPC/guides/gp/spo/Separations/Airport%20Terminal.pdf) user guide.

**Procedures** See below.

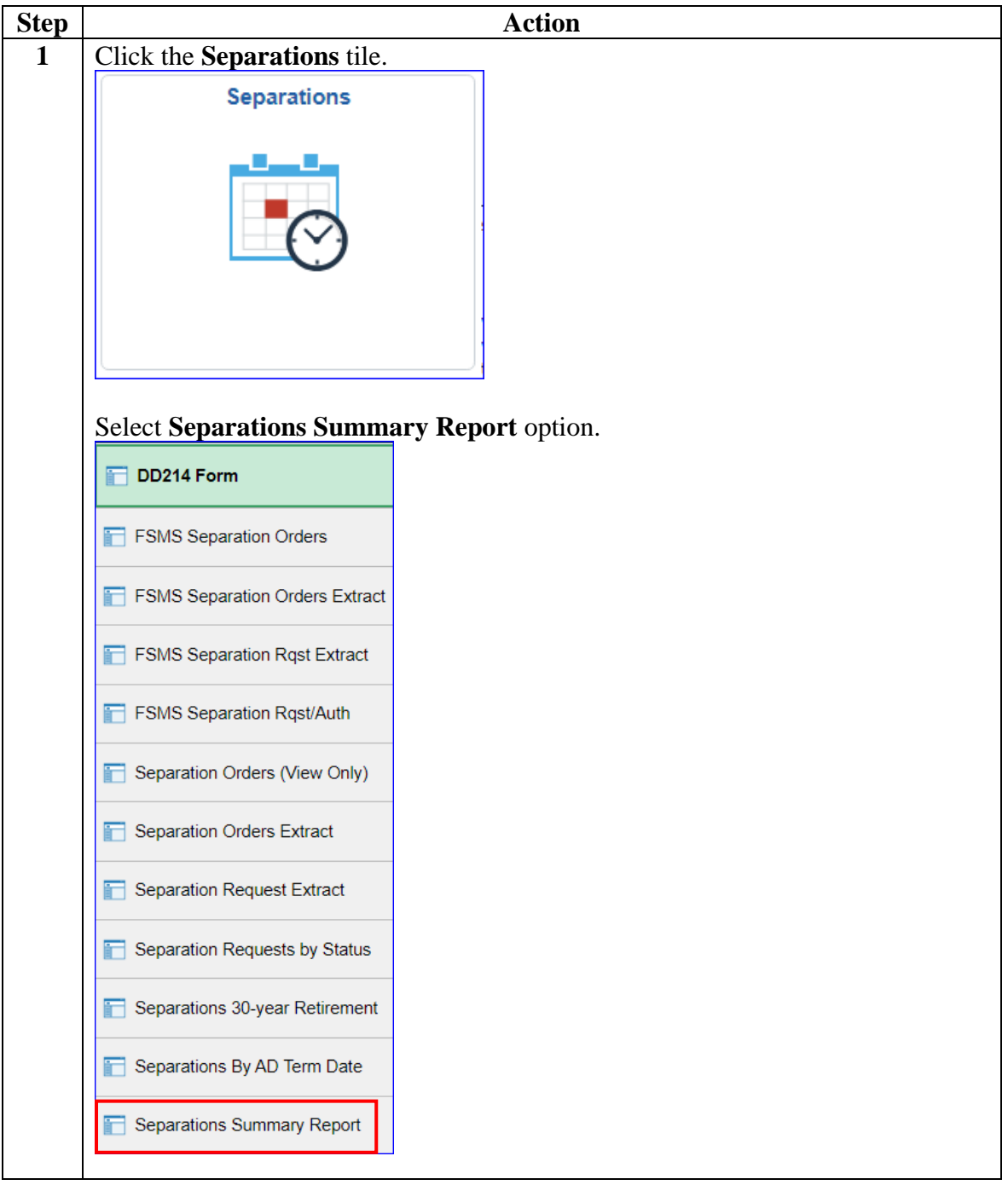

# **Separations Summary Report, Continued**

#### **Procedures**,

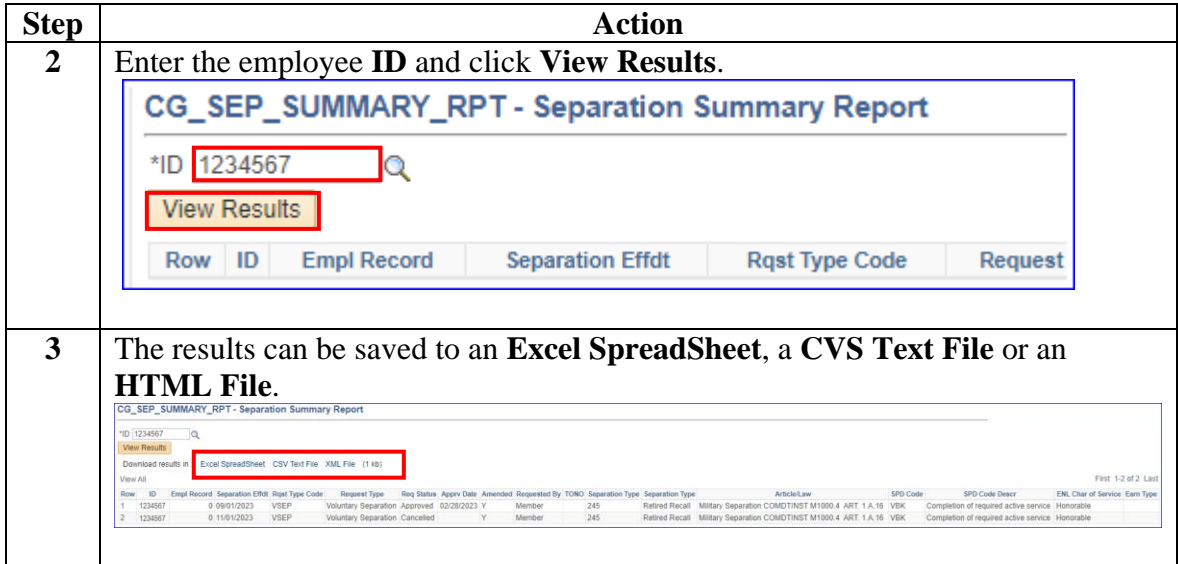